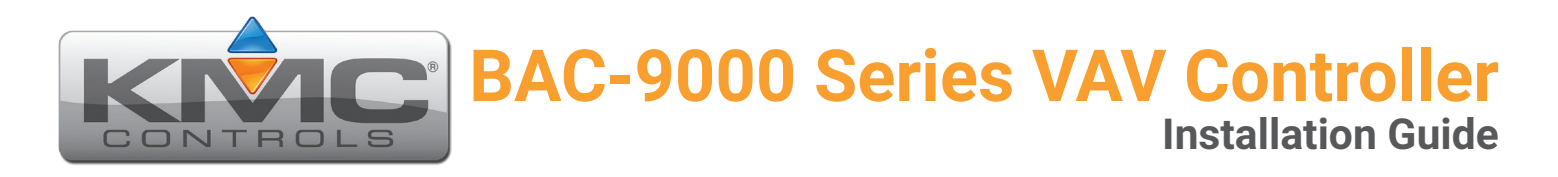

Complete the following steps to install a Conquest™ BAC-9000 Series VAV Controller-Actuator.

Refer to the **[Conquest BAC-9000 Series BACnet](http://www.kmccontrols.com/ds/BAC-9001 )  [VAV Controller-Actuators \(B-AAC\)](http://www.kmccontrols.com/ds/BAC-9001 ) data sheet** for controller specific information on the web at **[kmccontrols.com](http://www.kmccontrols.com)**.

#### **SET DRIVE HUB ROTATION LIMIT**

- **NOTE:** Complete steps 1–5 if the VAV damper rotation limit is either 60 or 45 degrees.
- **NOTE:** If the VAV damper rotates 90 degrees, go to step 6.
- 1. Push and hold the **gear release 1** and rotate the **drive hub** and **V-clamp 2** to the left.

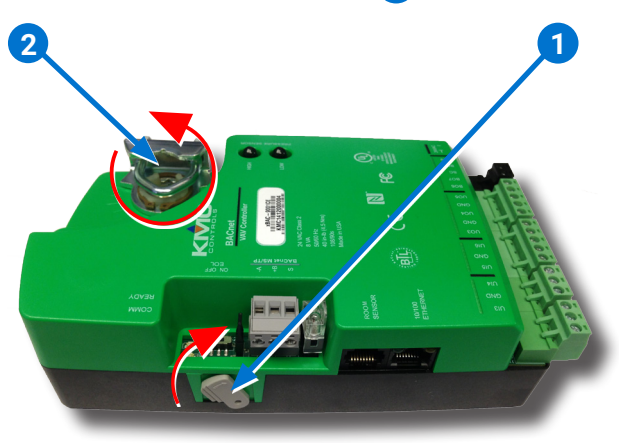

**NOTE:** The **V-clamp nuts 3** should be on top.

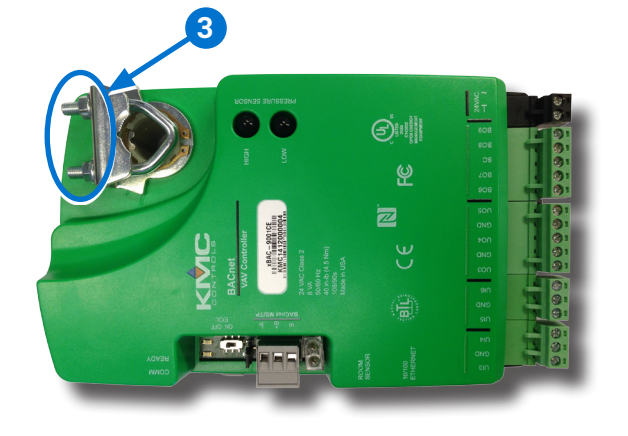

- 2. Turn the controller over.
- 3. Remove the **stop screw 4** from the storage location and clean any debris from the threads.

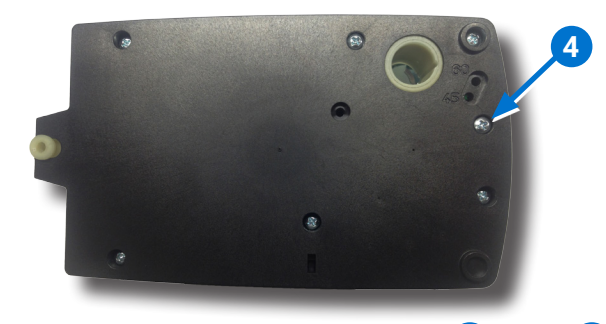

4. Insert the stop screw into the **60 5** or **45 6** stop hole position.

![](_page_0_Picture_14.jpeg)

- 5. Tighten the screw until the screw head touches the plastic in the bottom of the recess.
	- **NOTE:** Overtightening the screw can cause compression in the case which may interfere with the controller operation.

## **ALIGN VAV DAMPER & DRIVE HUB**

6. Manually rotate the **damper shaft 7** on the VAV box to fully open the damper.

![](_page_1_Picture_2.jpeg)

- **NOTE:** The drive hub and V-clamp will be rotated in the same direction in step 8.
- 7. Push and hold the **gear disengagement lever 8** on the side of the controller.
- 8. Rotate the **drive hub and V-clamp 9** in the same direction that opened the damper.
	- **NOTE:** Continue to rotate the drive hub and V-clamp until they reach a stop.

![](_page_1_Picture_7.jpeg)

# **INSTALL CONTROLLER**

- **NOTE:** Install the controller in a metal enclosure.
- **NOTE:** The controller can be installed on a 3/8"–5/8" (9.5–16mm) round or 3/8"–7/16" (99.5–11mm) square damper shaft with a minimum length of 2" (51mm).
- 9. Position the controller over the **damper shaft 10** so the color coded **terminal blocks** are easy to access for wiring.
	- **NOTE:** The black terminals are for power. The green terminals are for inputs and outputs. The gray terminals are for communication.
- 10. Finger tighten the **V-clamp nuts 11** to position the damper shaft in the drive hub.

![](_page_1_Picture_14.jpeg)

11. Center the **mounting bushing 12** in the **mounting tab 13 .**

![](_page_1_Picture_16.jpeg)

- 12. Attach the controller to the VAV box with a **#8 sheet metal screw** through the **mounting bushing 12** .
- 13. Evenly tighten the **V-clamp nuts 11** on the drive hub to 30–35 in-lb.
- **NOTE:** Refer to the Conquest **[STE-9000](http://www.kmccontrols.com/io/STE-9001W )  [Series NetSensor Installation Guide](http://www.kmccontrols.com/io/STE-9001W )** to install a sensor.
- 14. Plug an **Ethernet patch cable 14** connected to an STE-9000 Series NetSensor into the **ROOM SENSOR <b>15** port of the controller.

![](_page_2_Picture_3.jpeg)

**NOTE:** The Ethernet patch cable should be a maximum of 150 feet (45 meters).

![](_page_2_Picture_5.jpeg)

# **CONNECT PRESSURE FLOW SENSOR**

- **NOTE:** Complete steps 15–17 if an air flow sensor is installed.
- **NOTE:** The BAC-9021 controller does not have PRESSURE SENSOR ports.
- **NOTE:** Use 1/4 inch (6.35 mm) FR tubing. Tubing should not be longer than 20 feet (6 meters).
- 15. Remove the **black shipping plugs 16** from the PRESSURE SENSOR ports.
- 16. Connect the high pressure tube from the pressure flow sensor to the **HIGH 17** port on the controller.
- 17. Connect the low pressure tube from the pressure flow sensor to the **LOW 18** port on the controller.

![](_page_2_Picture_13.jpeg)

# **CONNECT AUXILIARY EQUIPMENT**

- **NOTE:** Auxiliary VAV equipment such as fans, heaters, reheat valves, and discharge air temperature sensors can be connected to the controller.
- 18. Connect auxiliary VAV equipment to the **green terminal blocks 19** .
	- **NOTE:** Wire sizes 12–24 AWG can be clamped together into each terminal.
	- **NOTE:** No more than two (16 AWG) wires can be joined at a common point.

![](_page_2_Picture_19.jpeg)

#### **CONNECT ETHERNET NETWORK**

- 19. Connect an **Ethernet patch cable 20** to the **10/100 ETHERNET** port (BAC-9001CE only).
	- **NOTE:** The Ethernet patch cable should be a CAT 5 or better and a maximum of 328 feet (100 meters) between devices.

![](_page_3_Picture_3.jpeg)

# **CONNECT MS/TP NETWORK**

- 20. Wire the network to the gray **BACnet MS/TP network terminal block 21** .
	- **NOTE:** Use 18 gauge AWG shielded twisted pair cable with maximum capacitance of 51 picofarads per foot (0.3 meters) for all network wiring (Belden cable #82760 or equivalent).

![](_page_3_Picture_7.jpeg)

- 21. Connect the –A terminals in parallel with all other –A terminals on the network.
- 22. Connect the +B terminals in parallel with all other +B terminals on the network.
- 23. Connect the shields of the cable together at each device using a wire nut or the S terminal in KMC BACnet controllers.
- 24. Connect the cable shield to a good earth ground at **one end only**.
	- **NOTE:** For principles and good practices when connecting an MS/TP network, see **[Planning BACnet Networks](http://www.kmccontrols.com/ag/KMD-5575 )  [\(Application Note AN0404A\)](http://www.kmccontrols.com/ag/KMD-5575 )**.

# **SELECT END OF LINE (EOL)**

- **NOTE:** The EOL switch is shipped from the factory in the OFF position.
- 25. If the controller is at either end of a BACnet MS/TP network, turn the **EOL switch 22** to **ON**.

![](_page_3_Figure_16.jpeg)

# **CONNECT POWER**

- **NOTE:** Follow all local regulations and wiring codes.
- **NOTE:** Use either shielded connecting cables or enclose all cables in conduit to maintain RF emissions specifications.
- **NOTE:** Connect a 24 VAC, Class-2 transformer to the **black power terminal block 23** of the controller.
- **NOTE:** Connect only one controller to each 24 VAC, Class-2 transformer with 12-24 AWG copper wire.
- 26. Connect the neutral side of the transformer to the controllers **common terminal** ⊥ **<sup>24</sup>** .
- 27. Connect the AC phase side of the transformer to the controllers **phase terminal** ∼ **<sup>25</sup>** .

![](_page_3_Picture_24.jpeg)

### **POWER AND COMMUNICATION STATUS**

The **status LEDs** indicate power connection and network communication.

**NOTE:** If neither the green READY LED nor the amber COMM LED is lit, check the fuse, power, and cable connections to the controller.

# **GREEN READY LED 26**

◆ During initialization, the green READY LED is ON for 5 to 20 seconds.

## **THEN**

◆ The green READY LED flashes once per second, indicating power.

![](_page_4_Figure_7.jpeg)

## **AMBER BACnet MS/TP COMM LED 27**

- ◆ The amber COMM LED flashes at a one-halfsecond rate during power-up.
- ◆ The amber COMM LED flickers as it receives and passes the token over the BACnet MS/TP network.

## **ETHERNET LEDs**

The **Ethernet status LEDs** indicate network connection and communication speed.

**NOTE:** If neither the green READY LED nor the amber COMM LED is ON, check the transformer fuse, power, and connections to the controller.

#### **GREEN ETHERNET LED 28**

- ◆ The green Ethernet LED stays lit when the controller is connected to the network.
- ◆ The green Ethernet LED is OFF when the controller is not powered or not communicating with the network.

## **AMBER ETHERNET LED 29**

- ◆ The amber Ethernet LED flashes when the controller is communicating with the network.
- ◆ The amber Ethernet LED is OFF when the controller is communicating with the network at 10 Mbps.

![](_page_4_Picture_20.jpeg)

## **NETWORK ISOLATION BULBS**

The two **network isolation bulbs 30** serve three functions:

- 1. Removing the bulbs opens the MS/TP circuit and isolates the expansion module from the network.
- 2. If one or both bulbs are lit, it indicates the network is improperly phased.
- ◆ This means the ground potential of the expansion module is not the same as other controllers on the network.
- ◆ If this happens, fix the wiring. (See **CONNECT MS/TP NETWORK** on page 4.)
- 3. If the voltage or current on the network exceeds safe levels, the bulbs blow, opening the circuit.
- $\bullet$  If this happens, fix the problem and replace the bulb assembly.

#### **WATCH DOG JUMPER**

The **Watch Dog Jumper 31** resets the controller if there is a power failure or a communication timeout between the controller and the network:

- **NOTE:** The controller is shipped from KMC with the Watch Dog Jumper installed on the outer 2 pins.
- **NOTE:** The Watch Dog Jumper should never be removed.

![](_page_5_Picture_4.jpeg)

## **REPLACEMENT PARTS**

![](_page_5_Picture_323.jpeg)

**NOTE:** HPO-9901 includes the following:

## **Terminal Blocks DIN Clips**

- (1) Black 2 Position (2) Small
- (2) Grey 3 Position (1) Large
- (2) Green 3 Position
- (4) Green 4 Position
- (2) Green 5 Position
- (2) Green 6 Position

## **CONTROLLER SET UP**

Refer to the table to set up the controller. See the documents or Help systems for the respective KMC Tool to use.

**NOTE:** After the controller has been configured, an STE-6010/6014/6017 series analog sensor can be connected to the controller in place of an STE-9000 series digital netsensor.

![](_page_5_Picture_324.jpeg)

\*Custom graphical user-interface web pages can be hosted on a remote web server, but not in the controller.

\*\*Requires a Near Field Communication (NFC) enabled Android mobile device or tablet or an Android or Apple mobile device, paired with an NFC-Bluetooth fob, running the KMC Connect Lite app or a PC, paired/connected to an NFC-Bluetooth fob, running the KMC Connect Lite Desktop software.

#### **IMPORTANT NOTICES**

The material in this document is for information purposes only.

The contents and the product it describes are subject to change without notice.

KMC Controls, Inc. makes no representations or warranties with respect to this document.

In no event shall KMC Controls, Inc. be liable for any damages, direct, or incidental, arising out of or related to the use of this document.

The KMC logo is a registered trademark of KMC Controls, Inc. All rights reserved.

TEL: 574.831.5250 FAX: 574.831.5252 EMAIL: **[info@kmccontrols.com](mailto:info%40kmccontrols.com?subject=)**

![](_page_5_Picture_28.jpeg)